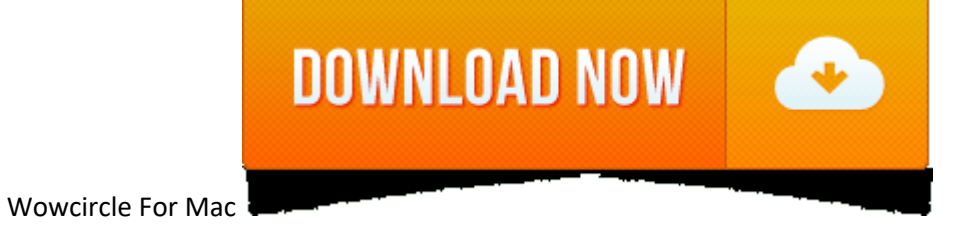

## 1. Fresh Max-LVL Accounts On Sunwell Frosthold / WoWCircle X5

2. Wow Circle For Mac Catalina **Website Url** wowcircle.com **Response Time** 728.832 ms **Last Checked** 2020-10-16T21:29:09-04:00

Checking wowcircle.com...

Please wait.

If wowcircle.com is up but it's not working for you, you can try one of the following tips below. Refresh your browser. Force a full refresh of your browser page by clicking Ctrl + F5 at the same time. This should work on full list on wow.gamepedia.com.

Our free online circle monogram maker enables you to edit the initials, change the frame, and change the color of the letters and the frame. You can select either 2, 3, or 4 initials. Each round monogram is available in an frame. Online Circle Monogram Maker 3 Initial Monogram Generator Most of the monograms on this site have three initials, but we also.

## wowcircle.com is up and reachable.

If you're not able to reach it, it might just be your connection.

### wowcircle.com is down.

It's not just you. The website is not responding to anyone.

Oops...something went wrong.

Please try again later.

# **Uptime History**

- 0 Clear your local DNS cache to make sure you have the recent version from your ISP for wowcircle.com. For Windows machine, you can do this by going to Start > Command Prompt > Type ipconfig /flushdns and then hit Enter.
- If you suspect your ISP is blocking wowcircle.com. you may try an alternate DNS service, such as OpenDNS or Google DNS.
- **Join the Discussion**

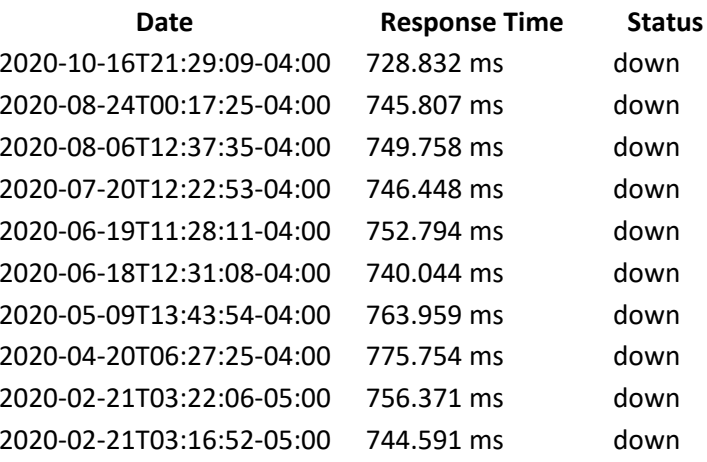

Two years later, in 1992 we released the very first edition of SignCut in Sweden. Back then we only had a handful of customers but along the way it spread and today we are one of the leading sign making software companies growing, <sup>a</sup> global market needs <sup>a</sup> global team so our team is working in Sweden, Hong Kong.

1) Download the latest version of SignCut from: • • Select Downloads from the top menu • • Open the "+" to see the files and select Windows or Mac version. • TIP: You can download the plugins for InkScape, Corel Draw and I you have installed SignCut Pro • 2) Allow your explorer to run (install) the software • Alternatively you may save this file to your computer and install it after it has been copied to your hard drive. This can be done by terms 4) Accept the default directory and install 5) Select yes to InkScape if you wish to install InkScape. InkScape is a free graphics program capable of bitmap vectorization somewhat similar to Corel Draw and Adobe Illu

The above table reflects the uptime history for wowcircle.com.

### **Past Response Times**

The above graph reflects the response times collected for wowcircle.com. The lower the response time, the better.

### **Troubleshooting**

If wowcircle.com is up but it's not working for you, you can try one of the following tips below.

# *Refresh your browser*

- Force <sup>a</sup> full refresh of your browser page by clicking **Ctrl <sup>+</sup> F5** at the same time. This should work on Internet Explorer, Firefox and Chrome.
- Clear your browser temporary cache and cookie to make sure you have the recent version of wowcircle.com.

# *Still not resolved? Try these advanced tips.*

• TIP: SignCut may not install the latest copy of InkScape. We recommend you go to to download and install the latest stable version directly from the InkScape web site. • Accept all the defaults to install InkScape when appears. 6) If you purchased a permanent license of SignCut and have a dongle key (USB thumb drive), plug it in now. 7) Open SignCut SignCut will ask you for your registration code. . If you purchased your cutter with a 1 code on <sup>a</sup> bright yellow or green 8.5×11 sheet of paper included with your cutter. It may be in the small box inside the cutter box or included in the documentation packet.

It will say "Document of Value" at the top and contain a bundle code (this is NOT the registration code). Follow the instructions on this sheet of paper to go to This will allow you to register your bundle code. You will t code through your email and listed on the registration screen. This process takes a couple minutes and the codes are issued right away. Copy the registration code and save it in notepad or other editor program. • If you pu register your license with SignCut. Depending on timing, your activation code will either be with the dongle or it will be emailed to you.

Enter this code into SignCut to activate the dongle license. 9) Once registered, you will need to select your cutter and communication port. This is done by selecting the Cutter button at the top right-center of the screen the port. • Manufacturer - Saga • Cutter - • ProCut Contour 2400 - Saga 720I • ProCut Contour 4800 - Saga 1350I • ProCut Servo 2400 - Saga 720II • ProCut Servo 4800 - Saga 1350II • ProCut Servo 4800 - Saga 1350II • ProCut number of your cutter. (For MAC, this will be Saga USB) • The communication settings will grey out because this is a direct connection. 10) Remove your blade holder from the carriage (the blade holder is the metal tube in

This can be done by unscrewing the thumb screw and pulling the blade holder up and out of the carriage. 11) In SignCut, select the text button on the left side of the screen. Type an X in the text box and say OK. SignCut w

Is wowcircle.com down for you? Post <sup>a</sup> comment and let others know they aren't the only ones having problems.

12) Select the cut icon on the left side of the screen 13) The cut / plot pop up window will display 14) Select to "Cut out" in the bottom left corner to send a test cut to your cutter. 15) Your cutter should move around a now communicating with SignCut and is ready! Finishing Up With your software installed, and your cutter setup on its stand and connected to your computer, we highly recommend you call us at 888-828-8776 to schedule your tr take approximately 1 to 2 hours and can cover SignCut, Flexi, InkScape (text on path, offsets, vectorization), contour cutting and your cutter functionality.

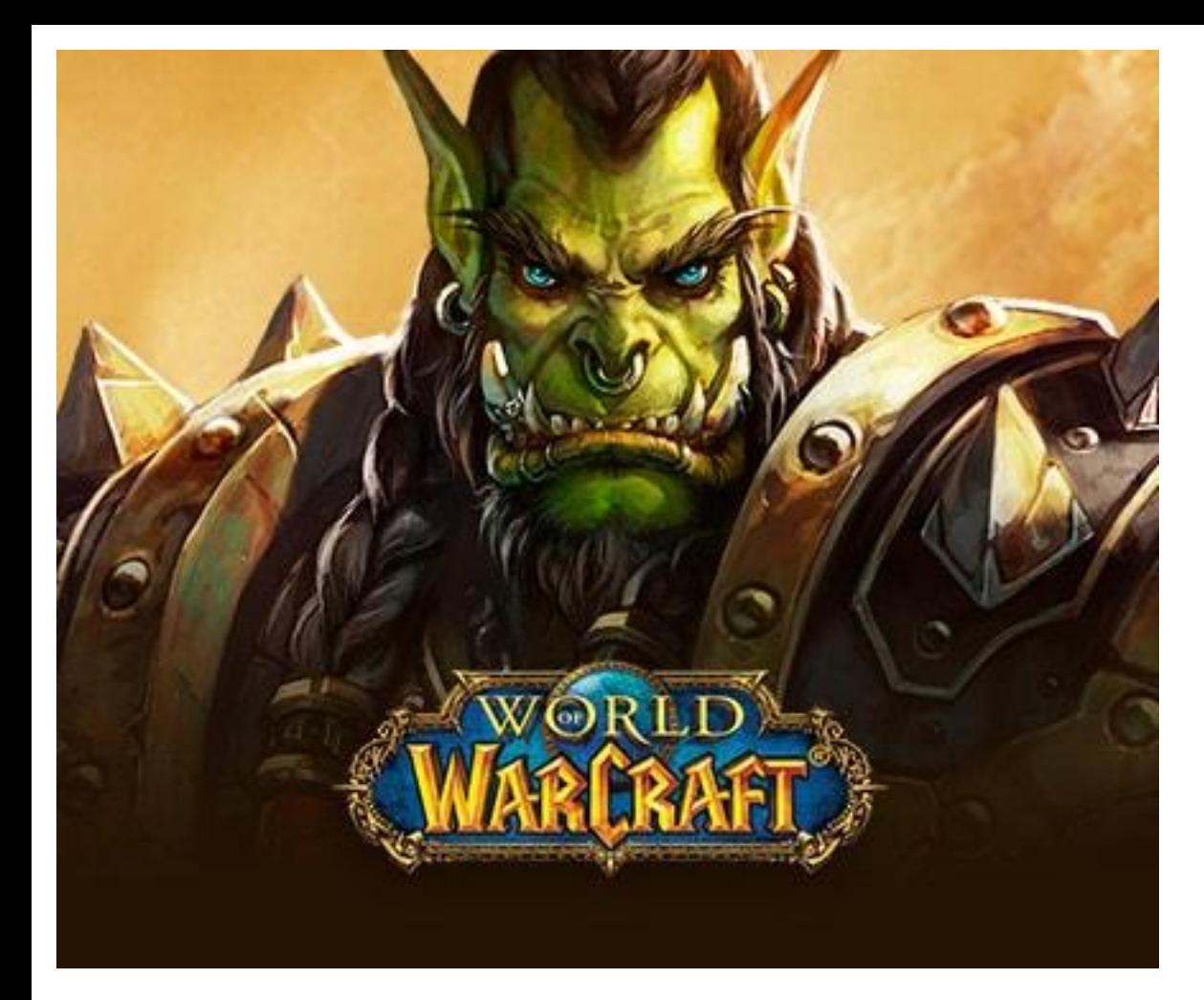

Training is free and included for the life of the cutter regardless of the warranty or cutter purchased.

# **Fresh Max-LVL Accounts On Sunwell Frosthold / WoWCircle X5**

Signcut X2 Crack ->->->->->................ 4c5316f046 To create more accurate search results for Signcut X2 Mac try to exclude using commonly used keywords such as: crack, download, serial, keygen, torrent, warez, etc. Fo keygen. Our results are updated in real-time and rated by our users. Photo shop pro photo x2 keygen,.

Signcut x2 keygen:file search results 1 - 50 of 10000. File Search Engine. Guitar pro 6 keygen crack key keygen serial. Full Downloads Search, Warez Cloud, Cracks Search, Serials Search, Keygens Search, Games, Apps, Movies payment app will help you send and request payments signcut x2 torrent dollars from all your friends and family members instantaneously and anywhere in the.

# **Wow Circle For Mac Catalina**